# **Inloggningsmanual Nyregistrering SEB Löneservice**

Juni 2020

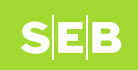

### **Ny användare**

Använd länken: **[www.seb.se/loneservice](http://www.seb.se/loneservice)**

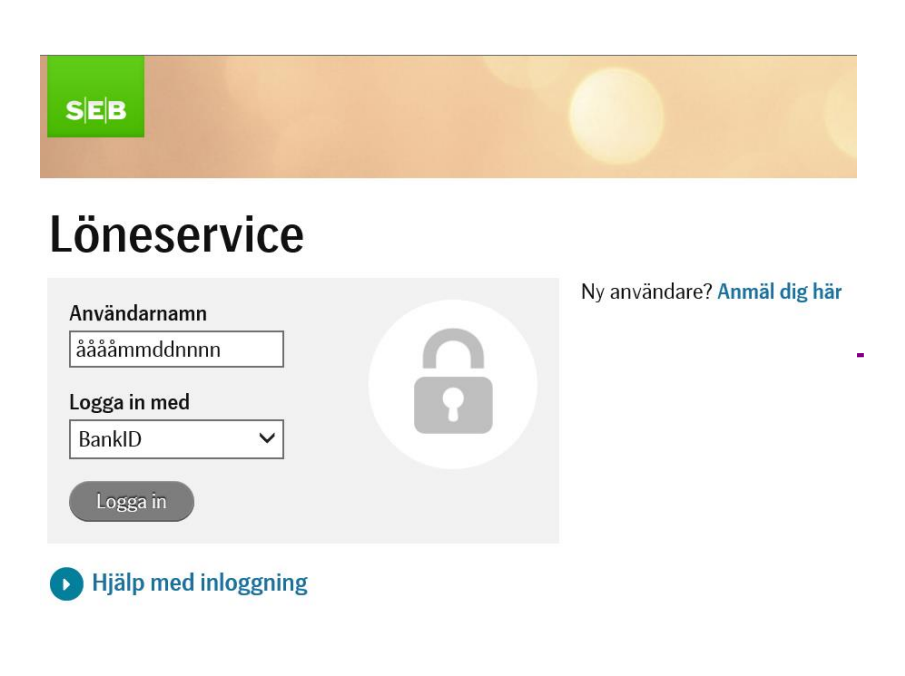

Klicka på raden med den blåa texten "Anmäl dig här"

> *För hjälptext klicka på hjälp med inloggning*

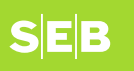

# Löneservice

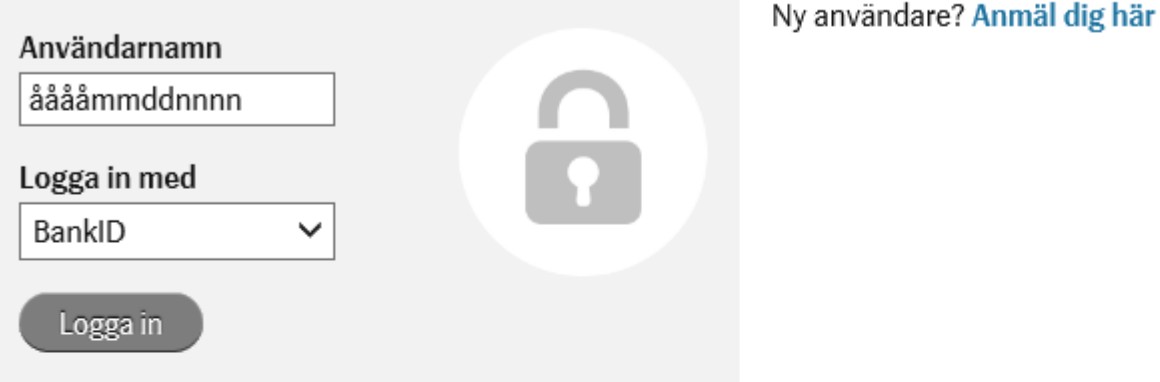

#### **Hjälp med inloggning**

Om du loggar in för första gången måste du först säkerställa att dina uppgifter finns registrerade, om du inte har anmält dig till tjänsten klicka på 'Ny användare? Anmäl dig här' (Nyanmälan kräver inloggning med BankID)

Användarnamn är ditt personnummer i formatet ååååmmddnnnn (t ex 197201204823).

Välj BankID och klicka på 'Logga in ' - verifiera dig via ditt BankID.

När du är inloggad kan du under 'Min profil' t ex lägga in eller ändra lönekonto samt titta på din lönespecifikation (förutsatt att din arbetsgivare är ansluten till elektronisk lönespecifikation).

Om du inte har möjlighet att logga in med BankID, kan du logga in med ditt personliga lösenord alt behöver du en tillfällig aktiveringskod. Kontakta din arbetsgivares lönekontor om du behöver hjälp med en tillfällig aktiveringskod.

Inloggning med lösenord ger bara tillgång till att se inlagda uppgifter eller lönespecifikationer (förutsatt att din arbetsgivare är ansluten till elektronisk lönespecifikation).

# **Registrera dig första gången**

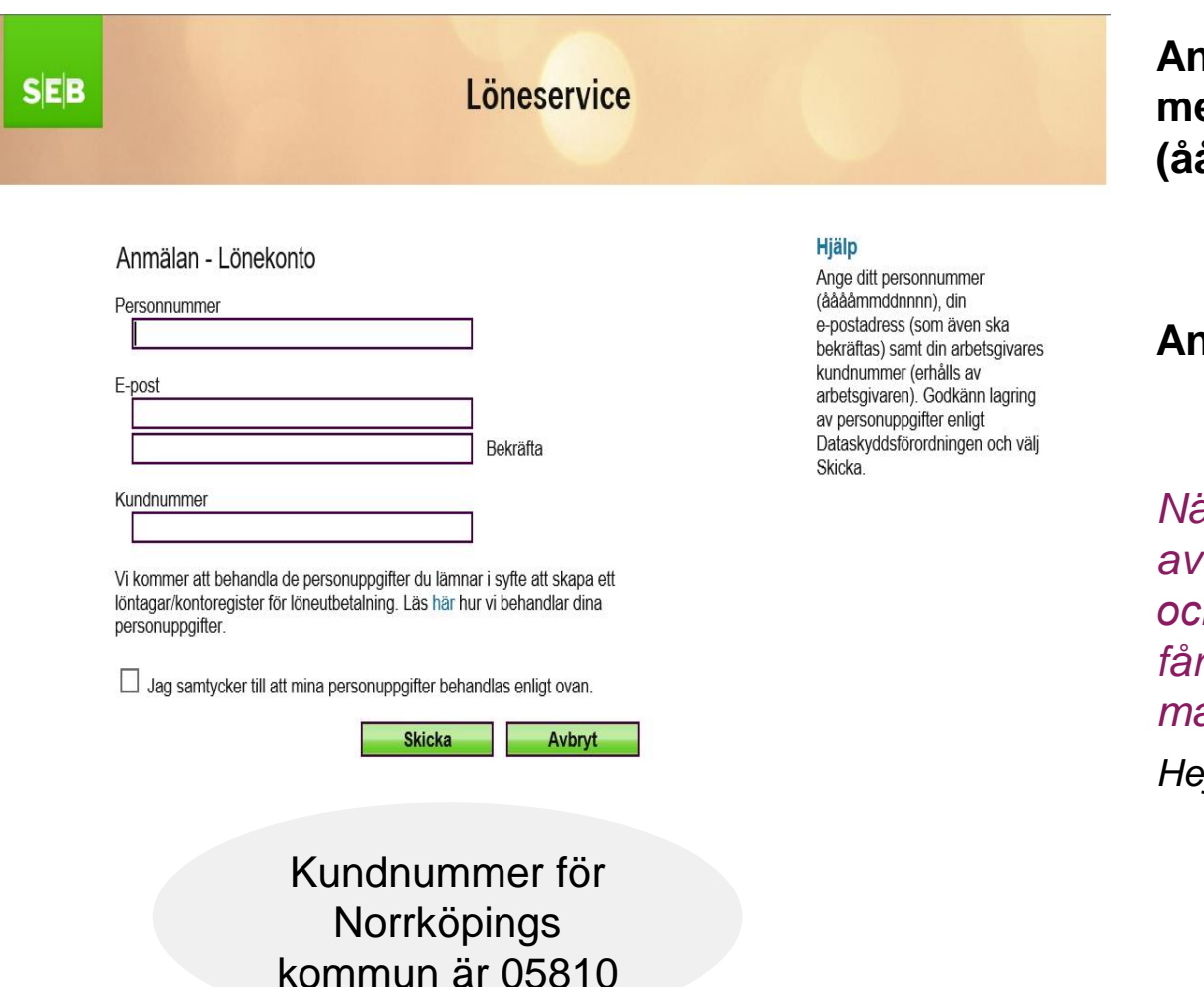

#### **Ange personnummer med 12 tecken (ååååmmddnnnn)**

### **Ange din e-postadress 2 gånger**

*När du godkänt lagringen av dina personuppgifter och trycker på "Skicka" får du en bekräftelse via mail:* 

*Hej! Din registrering är mottagen. För att slutföra registreringen logga in med BankID.*

SEB

# **Logga in**

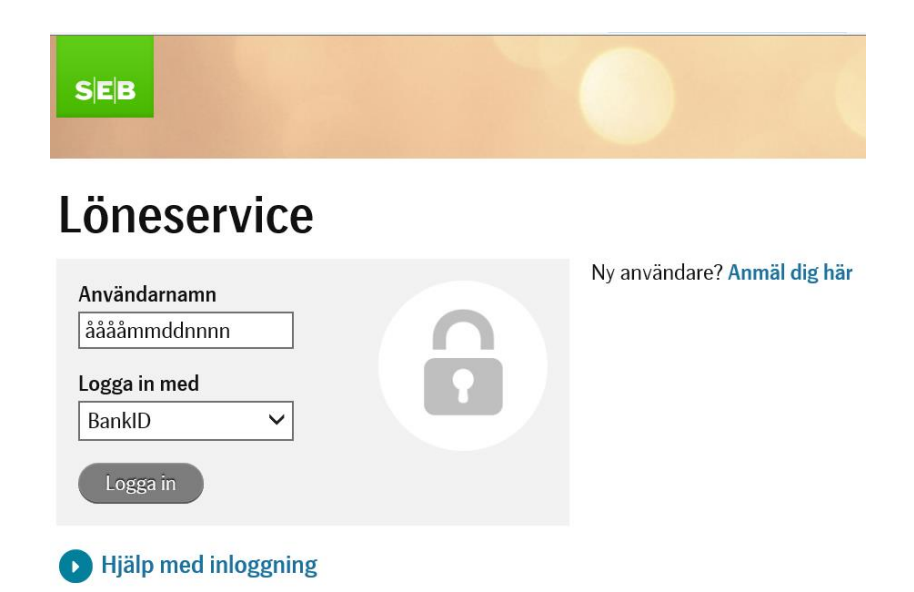

### **Gå in på:**  [www.seb.se/loneservice](http://www.seb.se/loneservice)

### **Tänk på:**

Vid inloggning 'nyanmälan' krävs BankID för inloggning. Om du inte har tillgång till BankID kontakta Lönecenter för att få hjälp.

**Efter inloggning kan du ange namn, telefon och kontouppgifter under 'Min profil '.** Det är även möjligt att sätta ett eget lösenord för framtida inloggningar. Inloggning med lösenord innebär att du bara kan titta på dina uppgifter, registrering el ändringar kräver inloggning med BankID.

### **Registrera dina personliga uppgifter**

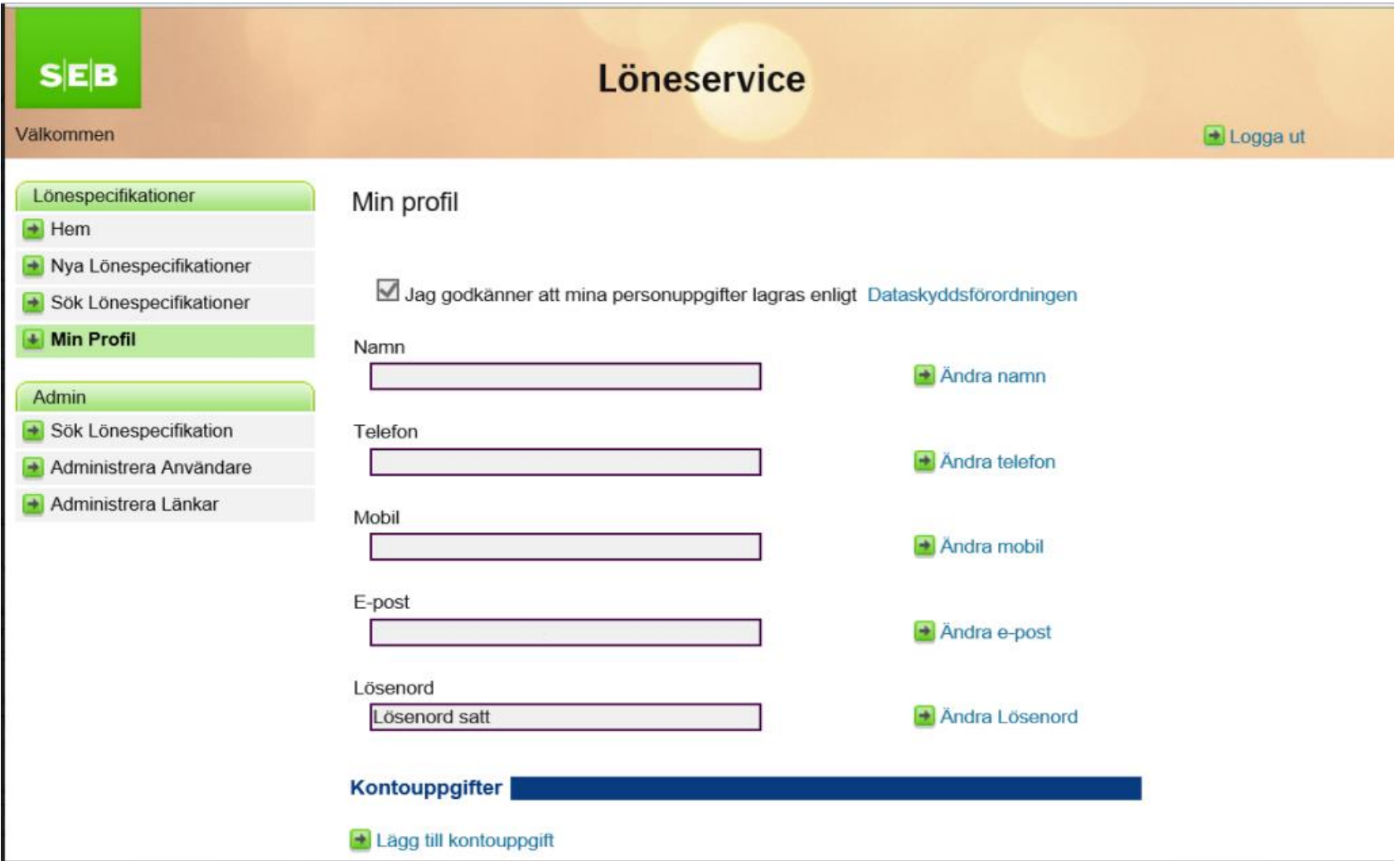

## **Lönespecifikationer**

Om din arbetsgivare valt lönespecifikation via internet kan du nu se eller söka dina lönespecifikationer.

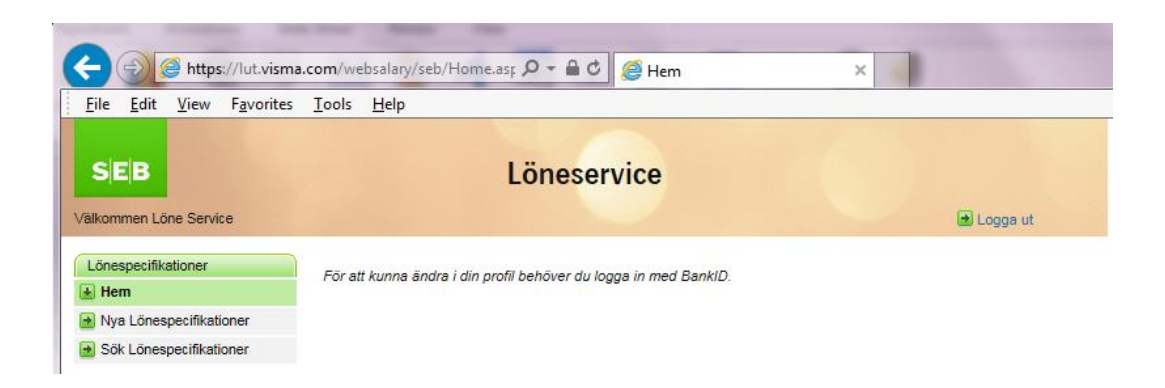